# Introduction to WildFly and how to get started *fast*

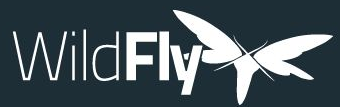

Harald Pehl | hpehl@redhat.com

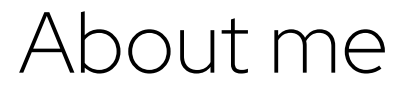

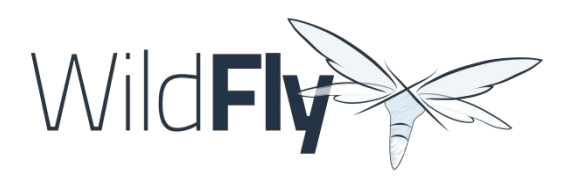

- ▸ Principal Software Engineer at Red Hat
- ▸ Joined the WildFly team in 2012
- ▸ Work on management capabilities of WildFly
- ▸ Management console lead (HAL)

#### Agenda

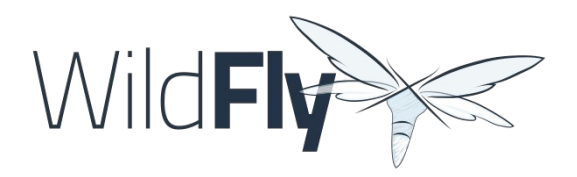

- ▸ Introduction to WildFly
- ▸ How to get started
- ▸ How to get involved
- ▸ Q&A

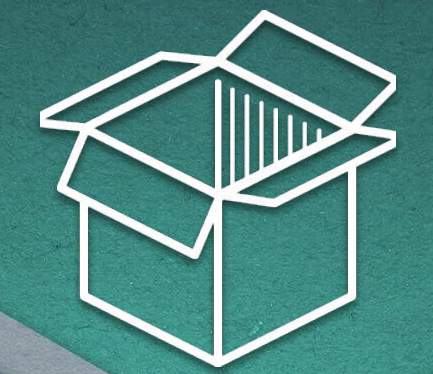

## What do I get?

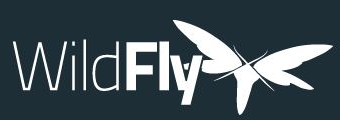

#### What do I get?

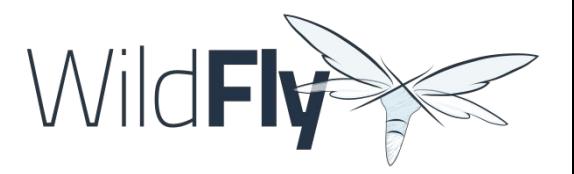

*"A powerful, modular, & lightweight application server that helps you build amazing applications."*

Modular

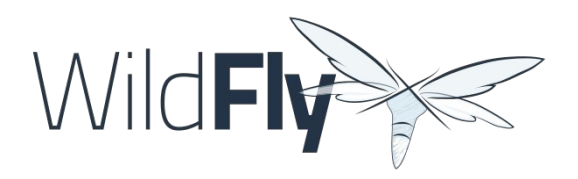

- ▸ JBoss [Modules](https://docs.wildfly.org/31/Glossary.html)
- ▶ [Profiles](https://docs.wildfly.org/31/Admin_Guide.html#profiles-and-subsystems) and subsystems
- ▶ [Layers](https://www.wildfly.org/news/2019/03/01/Galleon_Openshift/), features and feature packs

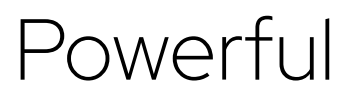

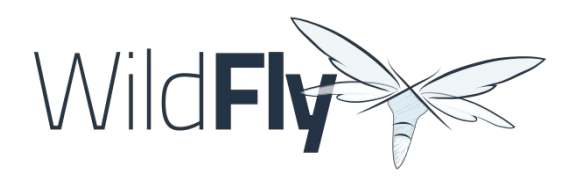

- ▸ [Management model](https://docs.wildfly.org/31/wildscribe/)
- ▸ Management interface
	- XML
	- CLI
	- Console
	- [YAML](https://www.wildfly.org/news/2022/04/26/YAML-configuration-extension/)
- REST API
- Java API
- JMX

#### Configuration / XML

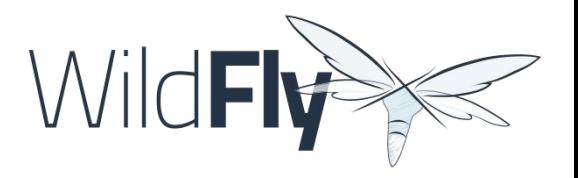

```
<server xmlns="urn:jboss:domain:20.0">
     <profile>
         <subsystem xmlns="urn:jboss:domain:logging:8.0">
             <console-handler name="CONSOLE">
                  <level name="DEBUG"/>
                  <formatter>
                      <named-formatter name="COLOR-PATTERN"/>
                  </formatter>
             </console-handler>
         </subsystem>
     </profile>
</server>
                                                                          XML
```
## Configuration / CLI

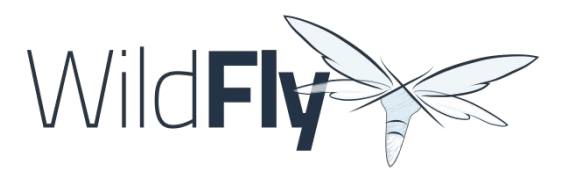

```
[standalone@localhost:9990 /] 
/subsystem=logging/console-handler=CONSOLE:write-attribute(name=level,value=DEBUG)
{"outcome" => "success"}
[standalone@localhost:9990 /] 
/subsystem=logging/console-handler=CONSOLE:read-resource
{
     "outcome" => "success",
    "result" \Rightarrow {
 …
         "level" => "DEBUG",
 …
 }
}
                                                                                 CLI
```
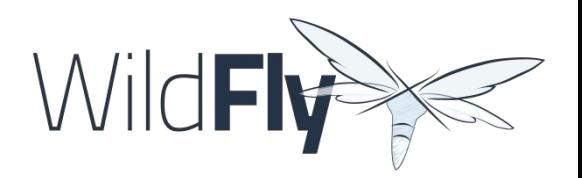

## Configuration / Console

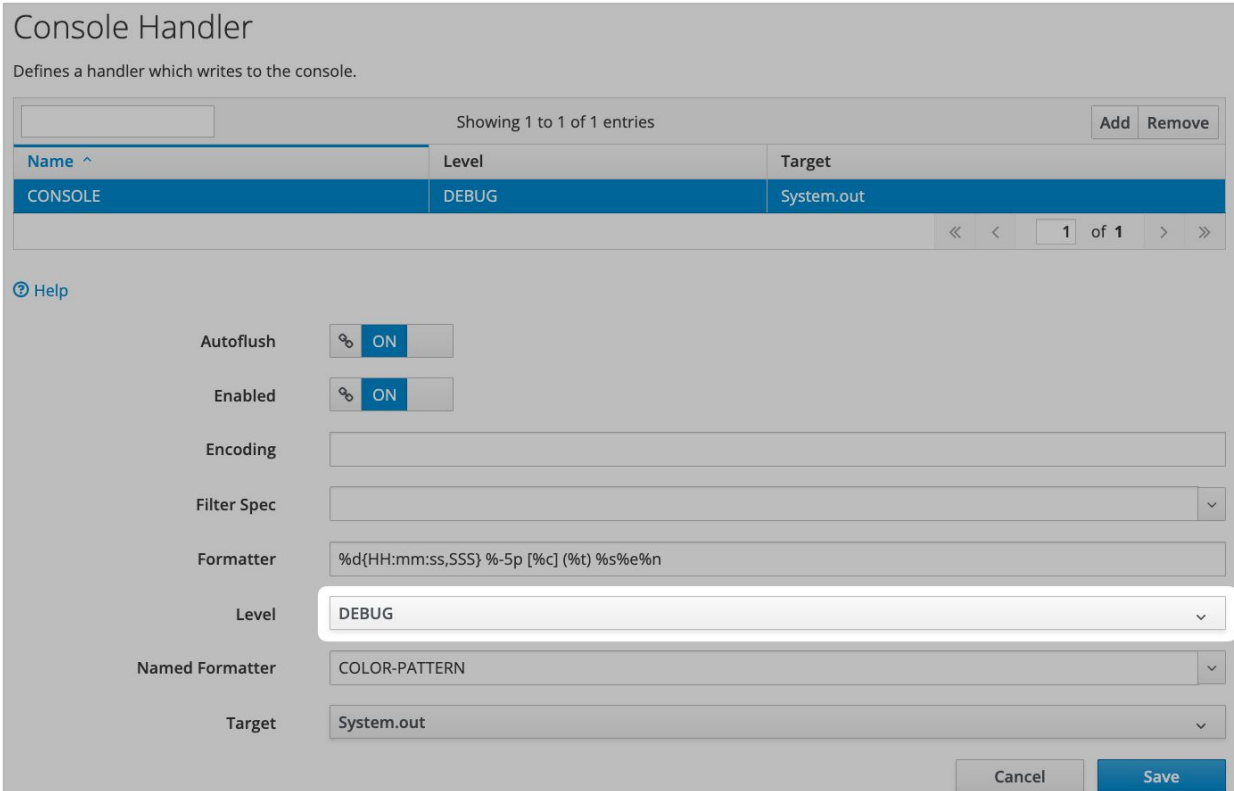

Configuration / YAML

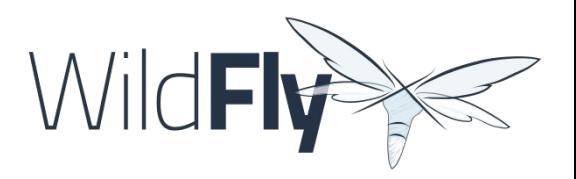

wildfly-configuration: subsystem: logging: console-handler: CONSOLE: level: DEBUG *YAML*

> ./standalone.sh -c standalone-full.xml -y=some.yml:another.yml *SHELL*

#### Configuration / REST

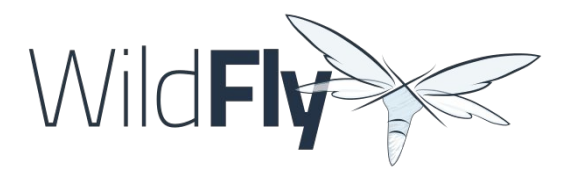

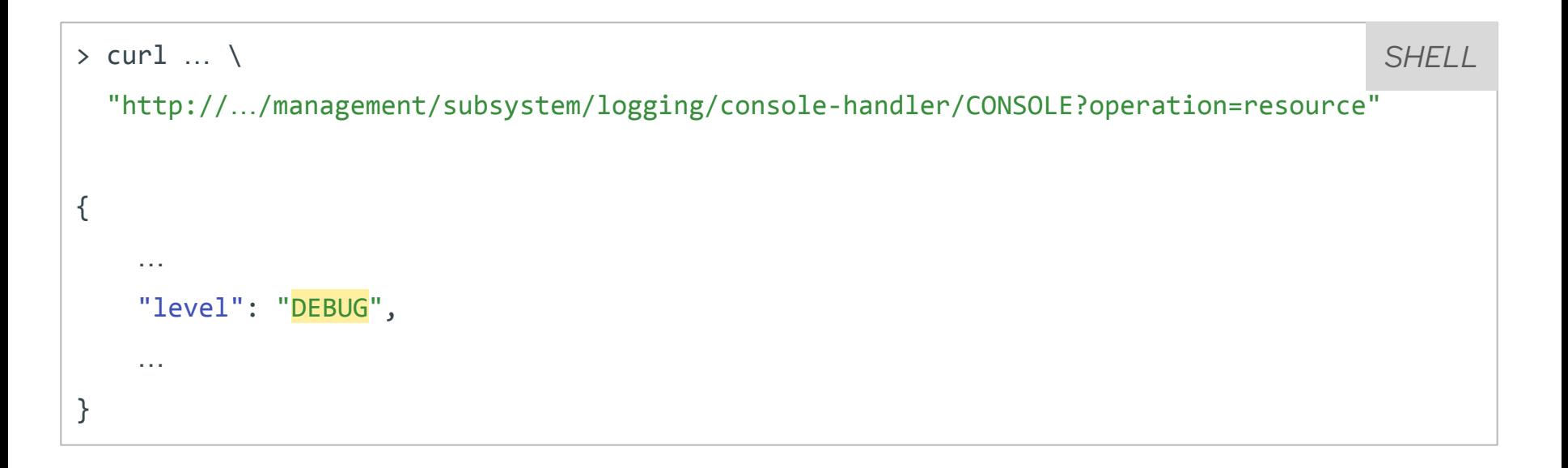

#### **Lightweight**

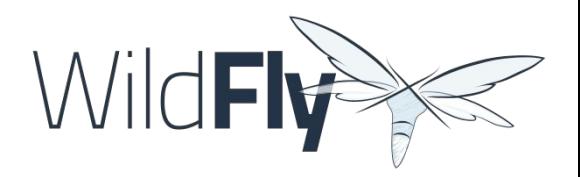

- ▸ "Just enough app server"
- ▸ Fast startup
- ▸ Low memory
- ▸ Stateless management interface

#### Standard based

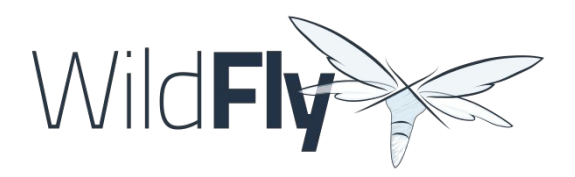

- ▸ Java SE 11, **17**, 21
- ▸ Jakarta EE 10
- ▸ Eclipse MicroProfile 6.1

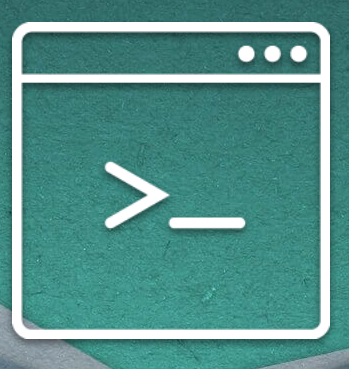

#### Demo [wildfly.org/get-started](http://wildfly.org/get-started)

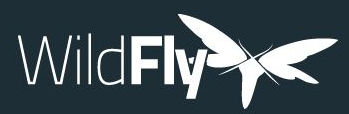

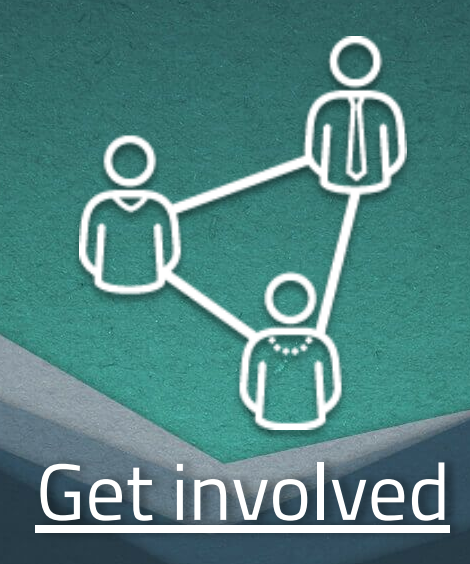

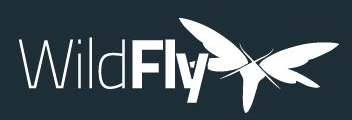

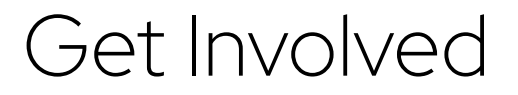

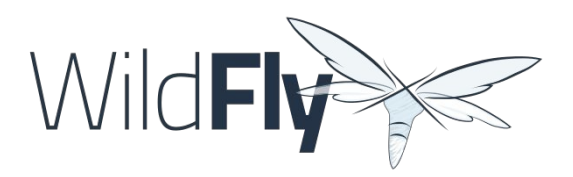

- ▸ Get the code on [github.com/wildfly/wildfly](https://github.com/wildfly/wildfly)
- ► Start [hacking on WildFly](https://docs.wildfly.org/31/Hacking_On_WildFly.html)
- ► Find [good fist issues](https://issues.redhat.com/issues/?filter=12403174)
- ► Join the discussions on the [WildFly Google group,](https://groups.google.com/g/wildfly) or chat with us on the Zulip [wildfly-user](https://wildfly.zulipchat.com/#narrow/stream/196266-wildfly-user), and [wildfly-developer](https://wildfly.zulipchat.com/#narrow/stream/174184-wildfly-developers) channels